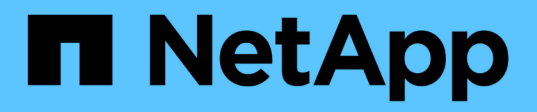

# **Transition des LUN de données hôte Solaris avec Sun Volume Manager**

ONTAP 7-Mode Transition

NetApp December 19, 2023

This PDF was generated from https://docs.netapp.com/fr-fr/ontap-7mode-transition/sanhost/task\_preparing\_to\_transition\_solaris\_host\_data\_luns\_with\_sun\_volume\_manager.html on December 19, 2023. Always check docs.netapp.com for the latest.

# **Sommaire**

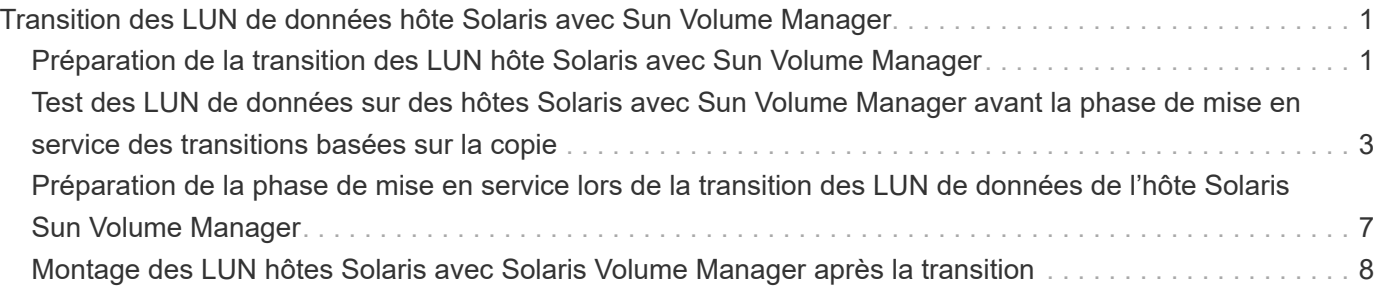

# <span id="page-2-0"></span>**Transition des LUN de données hôte Solaris avec Sun Volume Manager**

Si vous effectuez la transition d'une LUN hôte Solaris avec Solaris Volume Manager, de Data ONTAP en 7-mode vers clustered Data ONTAP à l'aide de l'outil de transition 7 mode (7MTT), vous devez effectuer les étapes spécifiques avant et après la transition pour résoudre les problèmes de transition sur l'hôte.

# <span id="page-2-1"></span>**Préparation de la transition des LUN hôte Solaris avec Sun Volume Manager**

Avant de procéder à la transition des LUN de données hôte Solaris avec Sun Volume Manager, de ONTAP 7-mode vers clustered ONTAP, vous devez rassembler les informations nécessaires au processus de transition.

Cette tâche s'applique aux transitions basées sur la copie et aux transitions sans copie.

## **Étapes**

1. Afficher vos LUN pour identifier le nom des LUN à migrer :

**lun show**

```
 fas8040-shu01> lun show
        /vol/ufs/ufs1 5g (5368709120) (r/w, online,
mapped)
        /vol/ufs/ufs2 5g (5368709120) (r/w, online,
mapped)
        /vol/zfs/zfs1 6g (6442450944) (r/w, online,
mapped)
        /vol/zfs/zfs2 6g (6442450944) (r/w, online,
mapped)
```
2. Sur l'hôte, recherchez le nom de fichier du périphérique pour le LUN :

### **#sanlun lun show**

Le nom du fichier de périphérique est indiqué dans la device filename colonne.

```
# sanlun lun show
controller(7mode)/ device
host lun
vserver(Cmode) lun-pathname filename
adapter protocol size mode
------------------------------------------------------------------------
--------------------------------------------------
fas8040-shu01 /vol/zfs/zfs2
/dev/rdsk/c0t60A98000383035356C2447384D396550d0s2 scsi_vhci0 FCP
6g 7
fas8040-shu01 /vol/zfs/zfs1
/dev/rdsk/c0t60A98000383035356C2447384D39654Ed0s2 scsi_vhci0 FCP
6g 7
fas8040-shu01 /vol/ufs/ufs2
/dev/rdsk/c0t60A98000383035356C2447384D39654Ad0s2 scsi_vhci0 FCP
5g 7
fas8040-shu01 /vol/ufs/ufs1
/dev/rdsk/c0t60A98000383035356C2447384D396548d0s2 scsi_vhci0 FCP
5g
```
3. Lister et enregistrer le SVM, puis obtenir les disques associés à la SVM :

#### **metaset**

#### **metaset -s** *set-name*

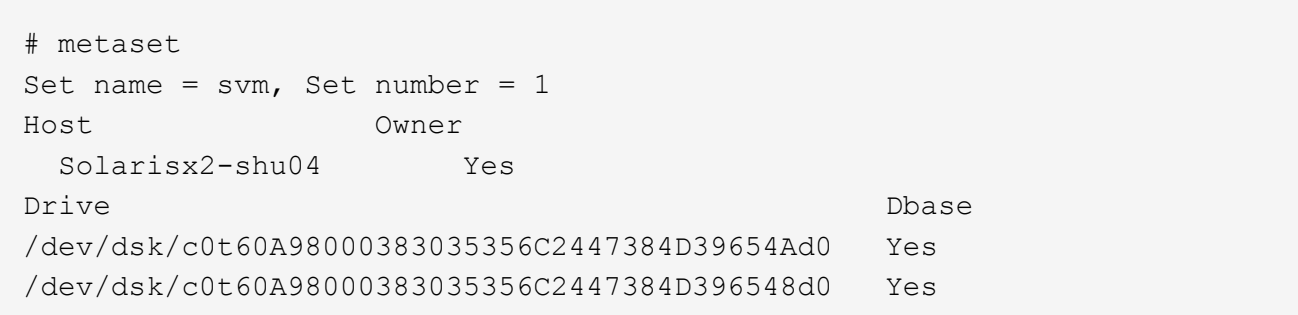

```
# metastat -s svm
svm/d2: Concat/Stripe
     Size: 10452992 blocks (5.0 GB)
     Stripe 0:
      Device Start Block Start Block
Dbase Reloc
        /dev/dsk/c0t60A98000383035356C2447384D396548d0s0 0
No Yes
svm/d1: Concat/Stripe
     Size: 10452992 blocks (5.0 GB)
     Stripe 0:
      Device Start Block Start Block
Dbase Reloc
        /dev/dsk/c0t60A98000383035356C2447384D39654Ad0s0 0
No Yes
Device Relocation Information:
Device Reloc Device ID
/dev/dsk/c0t60A98000383035356C2447384D396548d0 Yes
id1,sd@n60a98000383035356c2447384d396548
/dev/dsk/c0t60A98000383035356C2447384D39654Ad0 Yes
id1,sd@n60a98000383035356c2447384d39654a
```
4. Répertorier et enregistrer les points de montage :

### **df –ah**

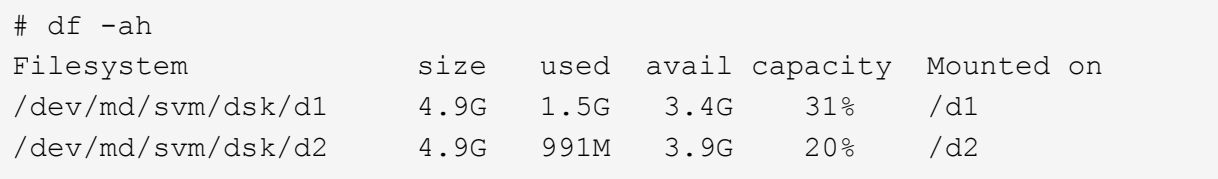

# <span id="page-4-0"></span>**Test des LUN de données sur des hôtes Solaris avec Sun Volume Manager avant la phase de mise en service des transitions basées sur la copie**

Si vous utilisez l'outil 7-mode transition Tool (7MTT) 2.2 ou une version ultérieure et Data ONTAP 8.3.2 ou une version ultérieure pour effectuer la transition de vos LUN de données ZFS par hôte Solaris, vous pouvez tester vos LUN clustered Data ONTAP migrées afin de vous assurer que vous pouvez monter votre périphérique MPIO avant la phase de mise en service. Pendant le test, l'hôte source peut continuer à exécuter les E/S sur les LUN 7-mode source.

Votre hôte source avec les LUN de données Sun Volume Manager doit être hors ligne avant de démarrer la transition de la phase de test.

Vos nouvelles LUN clustered Data ONTAP doivent être mappées sur votre hôte de test et vos LUN doivent être prêtes pour la transition

Vous devez maintenir la parité matérielle entre l'hôte de test et l'hôte source, et vous devez effectuer les étapes suivantes sur l'hôte de test.

Vos LUN clustered Data ONTAP sont en mode lecture/écriture pendant le test. Ils se convertissent en mode lecture seule une fois le test terminé et que vous préparez la phase de mise en service.

#### **Étapes**

1. Sur l'hôte de production, désactivez les jeux de disques :

```
metaset -s svm -t
metaset -s svm -A disable
metaset -s svm -r
metaset -s svm -P
```
#### **metaset**

- 2. Une fois la copie des données de base terminée, sélectionnez **Test mode** dans l'interface utilisateur 7MTT.
- 3. Dans l'interface utilisateur 7MTT, cliquez sur **Apply Configuration**.
- 4. Dans l'hôte de production, importez les jeux de disques :

**metaimport –s** *set-name*

```
# metaimport -s svm
Drives in regular diskset including disk
c0t60A98000383035356C2447384D39654Ad0:
    c0t60A98000383035356C2447384D39654Ad0
   c0t60A98000383035356C2447384D396548d0
More info:
   metaimport -r -v c0t60A98000383035356C2447384D39654Ad0
[22] 04:51:29 (root@sunx2-shu04) /
# metastat -s svm
svm/d2: Concat/Stripe
     Size: 10452992 blocks (5.0 GB)
     Stripe 0:
       Device Start Block Start Block
Dbase Reloc
         /dev/dsk/c0t60A98000383035356C2447384D396548d0s0 0
No Yes
svm/d1: Concat/Stripe
     Size: 10452992 blocks (5.0 GB)
     Stripe 0:
       Device Start Block Start Block
Dbase Reloc
         /dev/dsk/c0t60A98000383035356C2447384D39654Ad0s0 0
No Yes
Device Relocation Information:
Device Reloc Device ID
/dev/dsk/c0t60A98000383035356C2447384D396548d0 Yes
id1,sd@n60a98000383035356c2447384d396548
/dev/dsk/c0t60A98000383035356C2447384D39654Ad0 Yes
id1,sd@n60a98000383035356c2447384d39654a
```
- 5. Sur l'hôte de test, relancez l'analyse de vos nouveaux LUN clustered Data ONTAP :
	- a. Identifiez les ports hôtes FC (type fc-fabric) : **#cfgadm –l**
	- b. Déconfigurez le premier port fc-fabric : **#cfgadm –c unconfigure c1**
	- c. Configurez le premier port fc-fabric : **#cfgadm –c unconfigure c2**
	- d. Répétez les étapes pour les autres ports fc-fabric.
	- e. Affiche des informations sur les ports hôte et leurs périphériques connectés : **# cfgadm –al**

f. Recharger le pilote :

**# devfsadm –Cv**

**# devfsadm –i iscsi**

6. Vérifiez que vos LUN clustered Data ONTAP sont présentes :

```
sanlun lun show
```

```
# sanlun lun show
controller(7mode)/ device
host lun
vserver(Cmode) lun-pathname filename
adapter protocol size mode
------------------------------------------------------------------------
--------------------------------------------------
vs 5 /vol/zfs/zfs2
/dev/rdsk/c5t600A0980383030444D2B466542485935d0s2 scsi_vhci0 FCP
6g C
vs 5 /vol/zfs/zfs1
/dev/rdsk/c5t600A0980383030444D2B466542485934d0s2 scsi_vhci0 FCP
6g C
vs 5 /vol/ufs/ufs2
/dev/rdsk/c5t600A0980383030444D2B466542485937d0s2 scsi_vhci0 FCP
5g C
vs 5 /vol/ufs/ufs1
/dev/rdsk/c5t600A0980383030444D2B466542485936d0s2 scsi_vhci0 FCP
5g C
```
7. Vérifiez que Sun Volume Manager planifié pour le test est disponible pour l'importation :

**metaimport –r –v**

```
# metaimport -r -v
Import: metaimport -s <newsetname> c5t600A0980383030444D2B466542485937d0
Device Device of the length replica
flags
c5t600A0980383030444D2B466542485937d0 16 8192 a m
luo
c5t600A0980383030444D2B466542485936d0 16 8192 a
luo
```
8. Importez le métaset avec un nouveau nom :

```
metaimport –s set-name disk-id
```
L'ID-disque est obtenu à partir du metaimport  $-$ r  $-$ v commande.

```
# metaimport -s svm c5t600A0980383030444D2B466542485937d0
Drives in regular diskset including disk
c5t600A0980383030444D2B466542485937d0:
    c5t600A0980383030444D2B466542485937d0
    c5t600A0980383030444D2B466542485936d0
More info:
    metaimport -r -v c5t600A0980383030444D2B466542485937d0
```
9. Vérifiez si le métaet est disponible :

#### **metaset**

10. Exécutez la vérification du système de fichiers :

### **fsck -F ufs /dev/md/svm/rdsk/d1**

- 11. Utilisez la commande mount pour monter manuellement.
- 12. Effectuer les tests selon les besoins.
- 13. Arrêtez l'hôte de test.
- 14. Dans l'interface utilisateur 7MTT, cliquez sur **Finish Test**.

Si vos LUN clustered Data ONTAP doivent être remappées sur votre hôte source, vous devez préparer l'hôte source à la phase de mise en service. Si vos LUN clustered Data ONTAP doivent rester mappées sur l'hôte de test, aucune étape supplémentaire n'est requise sur l'hôte de test.

## <span id="page-8-0"></span>**Préparation de la phase de mise en service lors de la transition des LUN de données de l'hôte Solaris Sun Volume Manager**

Si vous effectuez la transition d'une LUN de données hôte Solaris avec Sun Volume Manager de Data ONTAP 7-mode vers clustered Data ONTAP, vous devez effectuer certaines étapes avant d'entrer dans la phase de mise en service.

Si vous utilisez une configuration FC, vous devez établir la connectivité et la segmentation sur les nœuds clustered Data ONTAP.

Si vous utilisez une configuration iSCSI, vous devez découvrir et connecter les sessions iSCSI aux nœuds clustered Data ONTAP.

Pour les transitions basées sur les copies, effectuez ces étapes avant de lancer l'opération de mise en service du stockage dans l'outil de transition 7-mode (7MTT).

Pour les transitions sans copie, effectuez ces étapes avant de lancer l'opération Export & halt 7-mode dans 7MTT.

1. Arrêtez les E/S sur tous les points de montage.

- 2. Arrêtez chaque application qui accède aux LUN conformément aux recommandations du fournisseur de l'application.
- 3. Démontez tous les points de montage :

**umount** *mount\_point*

```
#umount /d1
#umount /d2
```
4. Effectuer les opérations suivantes sur le métaet :

```
metaset –s set-name –A disable
metaset –s set-name –r
metaset –s set-name –P
 metaset -s n_vg -A disable
 metaset -s n_vg -r
 metaset -s n_vg -P
```
# <span id="page-9-0"></span>**Montage des LUN hôtes Solaris avec Solaris Volume Manager après la transition**

Après la transition des LUN hôte Solaris avec Solaris Volume Manager, de ONTAP 7 mode à clustered ONTAP, vous devez monter les LUN.

Pour les transitions basées sur les copies, effectuez ces étapes après la mise en service du stockage dans l'outil 7-mode transition Tool (7MTT).

Pour les transitions sans copie, effectuez cette procédure une fois que le processus Import Data & Configuration de l'outil 7MTT est terminé.

### **Étapes**

- 1. Découvrez vos nouvelles LUN clustered ONTAP en réutilisant l'hôte.
	- a. Identifiez les ports hôtes FC (type fc-fabric) : **#cfgadm** *–l*
	- b. Déconfigurez le premier port fc-fabric : **#cfgadm –c unconfigure** *c1*
	- c. Déconfigurez le second port fc-fabric : **#cfgadm –c unconfigure** *c2*
	- d. Répétez les étapes pour les autres ports fc-fabric.
	- e. Vérifiez les ports hôte et leurs périphériques connectés :
		- **# cfgadm** *–al*

#### f. Recharger le pilote :

**# devfsadm –Cv**

**# devfsadm –i iscsi**

2. Vérifiez que vos LUN clustered ONTAP ont été découvertes :

#### **sanlun lun show**

◦ Le lun-pathname Les valeurs des LUN clustered ONTAP doivent être identiques à celles du lunpathname Valeurs des LUN 7-mode avant la transition.

◦ Le mode La colonne doit afficher « C » au lieu de « 7 ».

```
# sanlun lun show
controller(7mode)/ device
host lun
vserver(Cmode) lun-pathname filename
adapter protocol size mode
------------------------------------------------------------------------
--------------------------------------------------
vs sru17_5 /vol/zfs/zfs2
/dev/rdsk/c5t600A0980383030444D2B466542485935d0s2 scsi_vhci0 FCP
6g C
vs sru17 5 /vol/zfs/zfs1
/dev/rdsk/c5t600A0980383030444D2B466542485934d0s2 scsi_vhci0 FCP
6g C
vs sru17 5 /vol/ufs/ufs2
/dev/rdsk/c5t600A0980383030444D2B466542485937d0s2 scsi_vhci0 FCP
5g C
vs sru17 5 /vol/ufs/ufs1
/dev/rdsk/c5t600A0980383030444D2B466542485936d0s2 scsi_vhci0 FCP
5g C
```
3. Importez des jeux de disques dans des configurations Solaris Volume Manager existantes, en utilisant le même nom de jeu de disques :

**metaimport -s** *set-name*

```
# metaimport -s svm
Drives in regular diskset including disk
c0t60A98000383035356C2447384D39654Ad0:
   c0t60A98000383035356C2447384D39654Ad0
   c0t60A98000383035356C2447384D396548d0
More info:
   metaimport -r -v c0t60A98000383035356C2447384D39654Ad0
# metastat -s svm
svm/d2: Concat/Stripe
     Size: 10452992 blocks (5.0 GB)
     Stripe 0:
       Device Start Block Start Block
Dbase Reloc
         /dev/dsk/c0t60A98000383035356C2447384D396548d0s0 0
No Yes
svm/d1: Concat/Stripe
     Size: 10452992 blocks (5.0 GB)
     Stripe 0:
       Device Start Block Start Block
Dbase Reloc
         /dev/dsk/c0t60A98000383035356C2447384D39654Ad0s0 0
No Yes
Device Relocation Information:
Device Reloc Device ID
/dev/dsk/c0t60A98000383035356C2447384D396548d0 Yes
id1,sd@n60a98000383035356c2447384d396548
/dev/dsk/c0t60A98000383035356C2447384D39654Ad0 Yes
id1,sd@n60a98000383035356c2447384d39654a
```
4. Exécuter la vérification du système de fichiers :

**fsck -F ufs /dev/md/svm/rdsk/d1**

```
# fsck -F ufs /dev/md/svm/rdsk/d1
** /dev/md/svm/rdsk/d1
** Last Mounted on /d1
** Phase 1 - Check Blocks and Sizes
** Phase 2 - Check Pathnames
** Phase 3a - Check Connectivity
** Phase 3b - Verify Shadows/ACLs
** Phase 4 - Check Reference Counts
** Phase 5 - Check Cylinder Groups
3 files, 1573649 used, 3568109 free (13 frags, 446012 blocks, 0.0%
fragmentation)
```
5. Montez manuellement chacun des périphériques à l'aide du mount commande.

```
# /sbin/mount -F ufs -o largefiles /dev/md/svm/dsk/d1 /d1
   # /sbin/mount -F ufs -o largefiles /dev/md/svm/dsk/d2 /d2
```
6. Vérifiez le point de montage :

**df -ah**

### **Informations sur le copyright**

Copyright © 2023 NetApp, Inc. Tous droits réservés. Imprimé aux États-Unis. Aucune partie de ce document protégé par copyright ne peut être reproduite sous quelque forme que ce soit ou selon quelque méthode que ce soit (graphique, électronique ou mécanique, notamment par photocopie, enregistrement ou stockage dans un système de récupération électronique) sans l'autorisation écrite préalable du détenteur du droit de copyright.

Les logiciels dérivés des éléments NetApp protégés par copyright sont soumis à la licence et à l'avis de nonresponsabilité suivants :

CE LOGICIEL EST FOURNI PAR NETAPP « EN L'ÉTAT » ET SANS GARANTIES EXPRESSES OU TACITES, Y COMPRIS LES GARANTIES TACITES DE QUALITÉ MARCHANDE ET D'ADÉQUATION À UN USAGE PARTICULIER, QUI SONT EXCLUES PAR LES PRÉSENTES. EN AUCUN CAS NETAPP NE SERA TENU POUR RESPONSABLE DE DOMMAGES DIRECTS, INDIRECTS, ACCESSOIRES, PARTICULIERS OU EXEMPLAIRES (Y COMPRIS L'ACHAT DE BIENS ET DE SERVICES DE SUBSTITUTION, LA PERTE DE JOUISSANCE, DE DONNÉES OU DE PROFITS, OU L'INTERRUPTION D'ACTIVITÉ), QUELLES QU'EN SOIENT LA CAUSE ET LA DOCTRINE DE RESPONSABILITÉ, QU'IL S'AGISSE DE RESPONSABILITÉ CONTRACTUELLE, STRICTE OU DÉLICTUELLE (Y COMPRIS LA NÉGLIGENCE OU AUTRE) DÉCOULANT DE L'UTILISATION DE CE LOGICIEL, MÊME SI LA SOCIÉTÉ A ÉTÉ INFORMÉE DE LA POSSIBILITÉ DE TELS DOMMAGES.

NetApp se réserve le droit de modifier les produits décrits dans le présent document à tout moment et sans préavis. NetApp décline toute responsabilité découlant de l'utilisation des produits décrits dans le présent document, sauf accord explicite écrit de NetApp. L'utilisation ou l'achat de ce produit ne concède pas de licence dans le cadre de droits de brevet, de droits de marque commerciale ou de tout autre droit de propriété intellectuelle de NetApp.

Le produit décrit dans ce manuel peut être protégé par un ou plusieurs brevets américains, étrangers ou par une demande en attente.

LÉGENDE DE RESTRICTION DES DROITS : L'utilisation, la duplication ou la divulgation par le gouvernement sont sujettes aux restrictions énoncées dans le sous-paragraphe (b)(3) de la clause Rights in Technical Data-Noncommercial Items du DFARS 252.227-7013 (février 2014) et du FAR 52.227-19 (décembre 2007).

Les données contenues dans les présentes se rapportent à un produit et/ou service commercial (tel que défini par la clause FAR 2.101). Il s'agit de données propriétaires de NetApp, Inc. Toutes les données techniques et tous les logiciels fournis par NetApp en vertu du présent Accord sont à caractère commercial et ont été exclusivement développés à l'aide de fonds privés. Le gouvernement des États-Unis dispose d'une licence limitée irrévocable, non exclusive, non cessible, non transférable et mondiale. Cette licence lui permet d'utiliser uniquement les données relatives au contrat du gouvernement des États-Unis d'après lequel les données lui ont été fournies ou celles qui sont nécessaires à son exécution. Sauf dispositions contraires énoncées dans les présentes, l'utilisation, la divulgation, la reproduction, la modification, l'exécution, l'affichage des données sont interdits sans avoir obtenu le consentement écrit préalable de NetApp, Inc. Les droits de licences du Département de la Défense du gouvernement des États-Unis se limitent aux droits identifiés par la clause 252.227-7015(b) du DFARS (février 2014).

#### **Informations sur les marques commerciales**

NETAPP, le logo NETAPP et les marques citées sur le site<http://www.netapp.com/TM>sont des marques déposées ou des marques commerciales de NetApp, Inc. Les autres noms de marques et de produits sont des marques commerciales de leurs propriétaires respectifs.